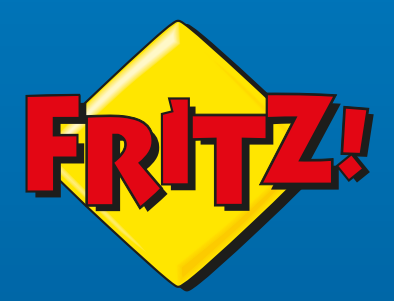

# **FRITZ! WLAN Stick**  AC430 **MU-MIMO**

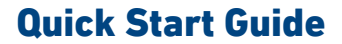

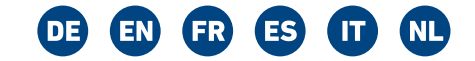

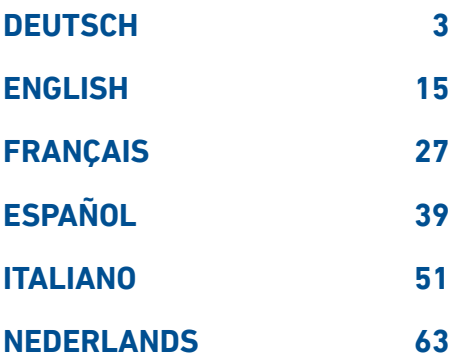

### **FRITZ!WLAN Stick AC 430 MU-MIMO**

Der FRITZIWLAN Stick AC 430 MU-MIMO ist ein WLAN-Stick, der am USB-Anschluss Ihres Computers für schnelle WLAN‑Verbindungen zu einem WLAN‑ Router genutzt werden kann.

Die WLAN‑Verbindungen werden über das Betriebssystem Ihres Computers hergestellt und können mit dem kostenlosen Programm FRITZ!WLAN von AVM überwacht und eingestellt werden.

Weitere Informationen und technische Details finden Sie im FRITZIWLAN Stick-Handbuch auf **avm.de/service**.

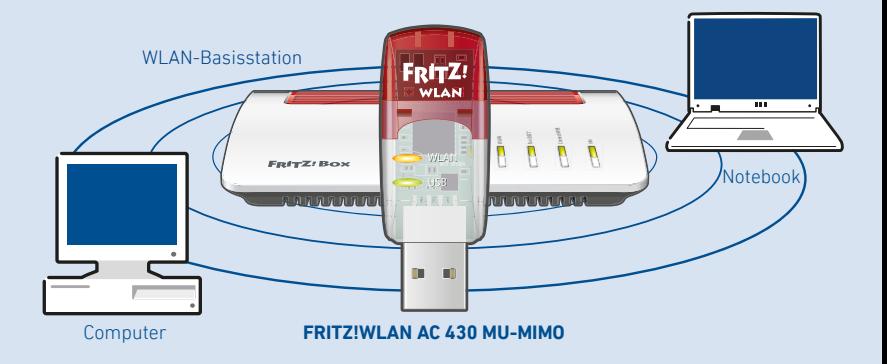

### **Sicherheit**

- **ˊ** Installieren Sie den FRITZ!WLAN Stick nicht bei Gewitter.
- **ˊ** Trennen Sie den FRITZ!WLAN Stick bei Gewitter vom Computer.
- **ˊ** Es dürfen keine Flüssigkeiten in den FRITZ!WLAN Stick eindringen.
- Öffnen Sie den FRITZ!WLAN Stick nicht. Durch Öffnen und/oder unsachgemäße Reparaturen können Sie sich in Gefahr bringen.
- **ˊ** Trennen Sie den FRITZ!WLAN Stick vor der Reinigung vom Computer. Ver‑ wenden Sie für die Reinigung ein feuchtes Tuch.

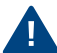

Beachten Sie auch die Sicherheitshinweise im Handbuch des FRITZ!WLAN Sticks unter **avm.de/service**.

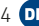

#### **Lieferumfang**

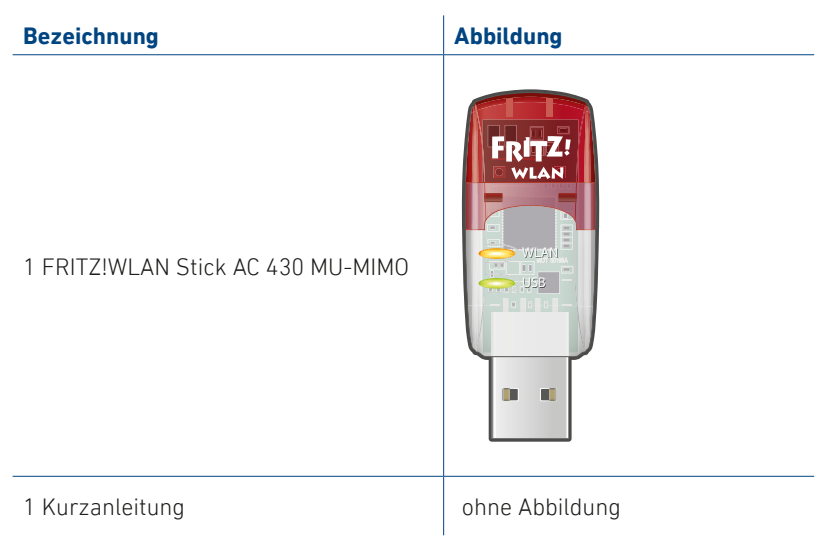

#### **Gerätemerkmale**

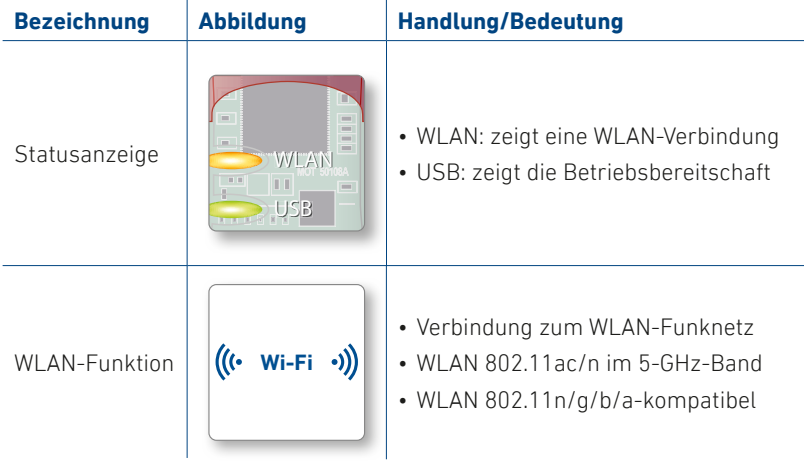

#### **MU-MIMO**

MU-MIMO (Multi User-Multiple Input, Multiple Output) ist ein Verfahren für die parallele Nutzung mehrerer Datenströme in WLAN-Funkverbindungen und dient der Steigerung der Summendurchsätze in einer WLAN-Funkzelle.

Der FRITZ!WLAN Stick unterstützt MU-MIMO und kann mit beliebigen WLAN-Routern eingesetzt werden, stellt sein volles Leistungsspektrum aber erst zusammen mit MU-MIMO-fähigen WLAN-Routern bereit.

Mit MU-MIMO profitieren alle WLAN-Umgebungen. Unterstützen die teilnehmenden WLAN-Geräte MU-MIMO auf Sende- und Empfangsseite, wird eine deutliche Verbesserung der Datenübertragung erzielt. In gemischten Umgebungen mit älteren WLAN-Geräten für Single-User MIMO steht diesen Geräten mehr Sendezeit zur Verfügung und die Leistung wird verbessert.

MU-MIMO wird in Downstream-Richtung, also beim Datentransfer vom WLAN-Router zum WLAN-Gerät aktiv und wirkt im Nahfeld eines WLAN-Routers.

#### **WLAN-Verbindungen**

Sie können WLAN‑Verbindungen mit zwei einfachen Methoden herstellen:

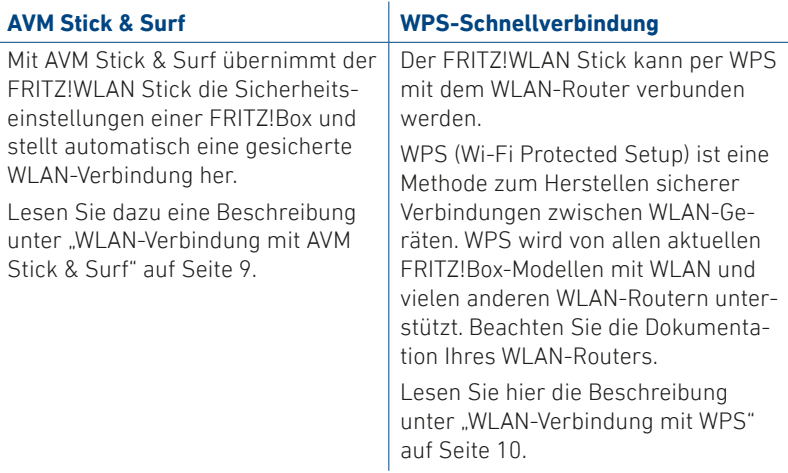

8

#### **WLAN-Verbindung mit AVM Stick & Surf**

- 1. Stecken Sie den FRITZ!WLAN Stick in die FRITZ!Box.
- 2. An der FRITZ!Box blinkt **Info**. Warten Sie, bis **Info** leuchtet.  $U:$  Martia $\mathbf{H}$
- 3. Ziehen Sie den FRITZ!WLAN Stick ab.
- 4. Stecken Sie den FRITZIWLAN Stick in Ihren gestarteten Computer.
- 5. Die Treiberinstallation startet.
- 6. Klicken Sie auf **FRITZ!WLAN USB Stick AC 430 MU-MIMO Installation**  und bestätigen Sie die folgenden Abfragen. Der FRITZ!WLAN Stick wird installiert.
- 7. Das Stick & Surf‑Logo erscheint und die Verbindung zur FRITZ!Box wird automatisch hergestellt. Beachten Sie auch die Hinweise zum "Programm FRITZ!WLAN" auf Seite 11.

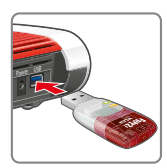

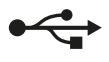

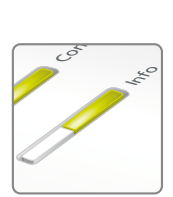

blinkt kurz, leuchtet dann dauerhaft

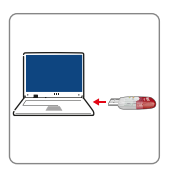

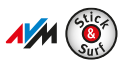

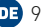

#### **WLAN-Verbindung mit WPS**

- 1. Stecken Sie den FRITZ!WLAN Stick in Ihren Com‑ puter.
- 2. Klicken Sie auf **FRITZ!WLAN USB Stick AC 430 MU-MIMO Installation** und bestätigen Sie die nachfolgenden Abfragen. Der FRITZ!WLAN Stick wird installiert.
- 3. Klicken Sie auf das WLAN-Symbol  $\mathscr{F}$  oder  $\mathbb{\mathbb{R}}$  in der Taskleiste Ihres Windows Computers.
- 4. Wählen Sie das WLAN Ihrer FRITZ!Box oder Ihres WLAN-Routers aus und stellen Sie die Verbindung mit dem WLAN-Netzwerkschlüssel her.

Den WLAN-Netzwerkschlüssel einer FRITZ!Box finden Sie auf der Geräteunterseite.

Die WLAN-Verbindung wird hergestellt.

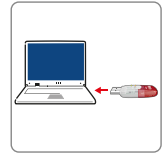

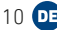

### **Programm FRITZ!WLAN**

Zusammen mit dem FRITZ!WLAN Stick wird das Programm FRITZ!WLAN auf Ihrem Computer installiert. Mit FRITZ!WLAN erhalten Sie Informationen zu Ihrer Verbindung und den Einstellungen Ihres FRITZ!WLAN Sticks.

1. Klicken Sie auf das FRITZ!WLAN-Symbol in der Taskleiste Ihres Windows Computers. FRITZ!WLAN startet.

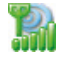

2. Programmdetails finden Sie im Handbuch Ihres FRITZ!WLAN Sticks auf **avm.de/service/handbuecher/fritzwlan**.

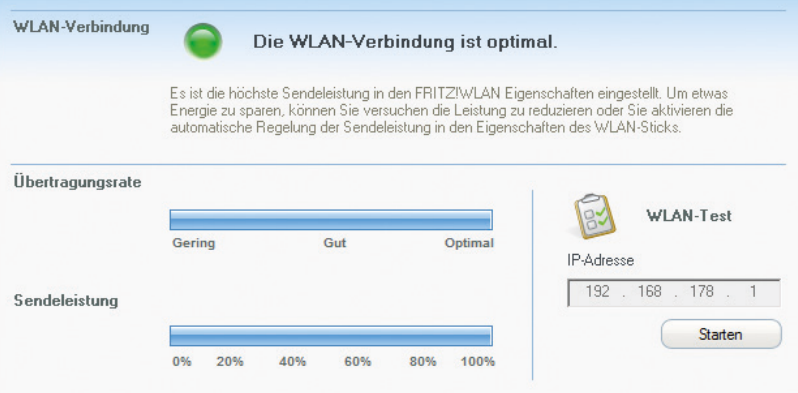

#### **WLAN-Standards**

Ihr FRITZ!WLAN Stick unterstützt folgende WLAN-Standards:

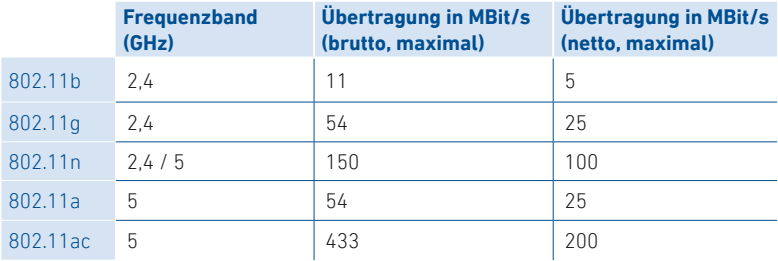

Für WLAN-Verbindungen muss der FRITZ!WLAN Stick den gleichen Standard und das gleiche Frequenzband einsetzen wie Ihr WLAN-Router. Daher hängt von den Einstellungen des WLAN-Routers ab, welcher Standard in einem WLAN verwendet wird.

Optimale Übertragungsgeschwindigkeiten erzielen Sie, indem Sie Ihren WLAN-Router im 5-GHz-Frequenzband betreiben. Das 5-GHz-Band ist störungsärmer und stellt mehr nutzbare Kanäle zur Verfügung als das 2.4-GHz-Frequenzband.

#### **Technische Daten**

**ˊ** Voraussetzungen:

Computer mit USB-2.0-Anschluss oder höher und Microsoft Windows 11 oder 10

- **ˊ** Unterstützung für Funknetzwerke nach IEEE 802.11ac, IEEE 802.11n, IEEE 802.11g, IEEE 802.11b und IEEE 802.11a
- **ˊ** WPA (Wi-Fi Protected Access) / WPA2 (802.11i) / WEP 64-/128-bit (Wired Equivalent Privacy)
- **ˊ** Unterstützung für die 256-QAM-Modulation im 2.4-GHz-Band (proprietär, nicht standardisiert)
- **ˊ** kompatibel zu USB 2.0 und höher
- **•** WI AN<sup>.</sup>

2,4 GHz – 2,483 GHz, max. 100 mW

5,15 GHz – 5,35 GHz, max. 200 mW

5,47 GHz – 5,725 GHz, max. 1000 mW

Der Bereich von 5,15 GHz bis 5,35 GHz nur für den Betrieb in geschlossenen Räumen bestimmt. Diese Beschränkung oder Anforderung gilt in den Ländern AT, BE, BG, CY, CZ, DE, DK, EE, EL, ES, FI, FR, HR, HU, IE, IT, LT, LU, LV, MT, NL, PL, PT, RO, SE, SI, SK, UK, NI.

### **Rechtliches**

#### **CE-Konformitätserklärung**

Hiermit erklärt AVM, dass das Gerät der Richtlinie 2014/53/EU entspricht. Den vollständigen Text der EU-Konformitätserklärung finden Sie in englischer Sprache unter **en.avm.de/service/declarations**.

# $\epsilon$

#### **Entsorgung**

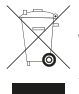

Der FRITZ!WLAN Stick und das Kabel dürfen gemäß europäischer Vorgaben nicht über den Hausmüll entsorgt werden. Bitte bringen Sie sie nach der Verwendung zu den Sammelstellen der Kommune.

#### **Rechtliche Hinweise**

Rechtliche Hinweise und Lizenzbestimmungen finden Sie in der Hilfe der Benutzeroberfläche.

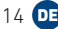

### **FRITZ!WLAN Stick AC 430 MU-MIMO**

The FRITZ!WLAN Stick AC 430 MU‑MIMO is a Wi‑Fi dongle that can be used on the USB port of your computer for fast Wi‑Fi connections to a wireless router.

The Wi-Fi connections are established using your computer's operating system and can be monitored and configured with the free FRITZ!WLAN software from AVM.

For more information and technical specifications, see the FRITZ!WLAN Stick manual at **en.avm.de/service**.

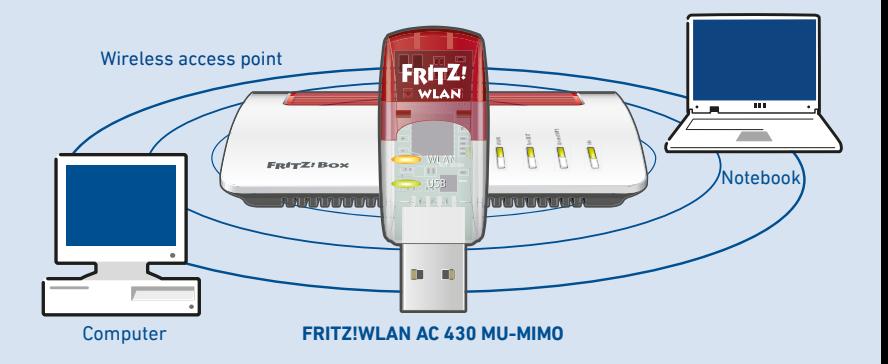

### **Security**

- **ˊ** Do not install the FRITZ!WLAN Stick during an electrical storm.
- **ˊ** During an electrical storm, disconnect the FRITZ!WLAN Stick from the computer.
- **ˊ** Never let liquids get inside the FRITZ!WLAN Stick.
- **ˊ** Do not open the FRITZ!WLAN Stick housing. Opening and/or repairing the device can present a hazard.
- **ˊ** Remove the FRITZ!WLAN Stick from the computer before cleaning. Clean the device using a moist cloth.

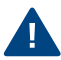

See also the security instructions in the FRITZ!WLAN Stick manual at **en.avm.de/service/manuals/fritzwlan**.

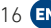

#### **Package Contents**

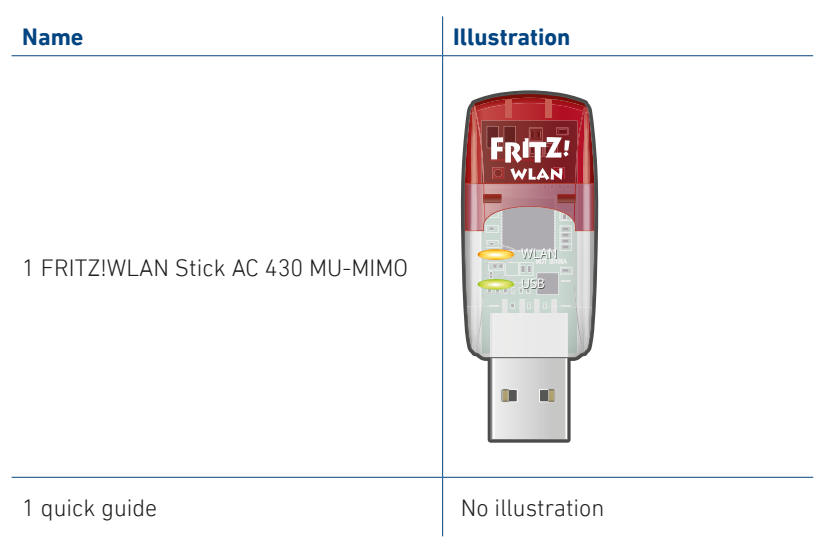

#### **Device Features**

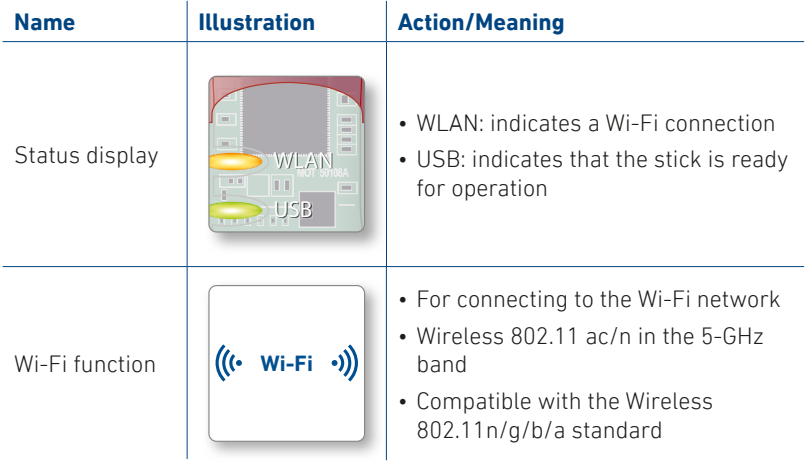

#### **MU-MIMO**

MU-MIMO (Multi User-Multiple Input, Multiple Output) is a technology for the parallel use of multiple data streams in Wi-Fi connections, and serves to increase the aggregate throughputs in a Wi-Fi cell.

The FRITZ!WLAN Stick supports MU-MIMO and can be used with any wireless routers, but provides its full spectrum of performance only when used in combination with wireless routers that support MU-MIMO.

All Wi-Fi environments benefit from MU-MIMO. If the participating wireless devices support MU-MIMO for both sending and receiving, data transmission improves significantly. In mixed environments with older wireless devices for single-user MIMO, more airtime is available for these devices and performance improves.

MU-MIMO is enabled in the downstream direction, that is, for data transfer from the wireless router to the wireless device, and works only in the close vicinity of the wireless router.

#### **Wi-Fi Connections**

You can establish Wi-Fi connections in two simple ways.

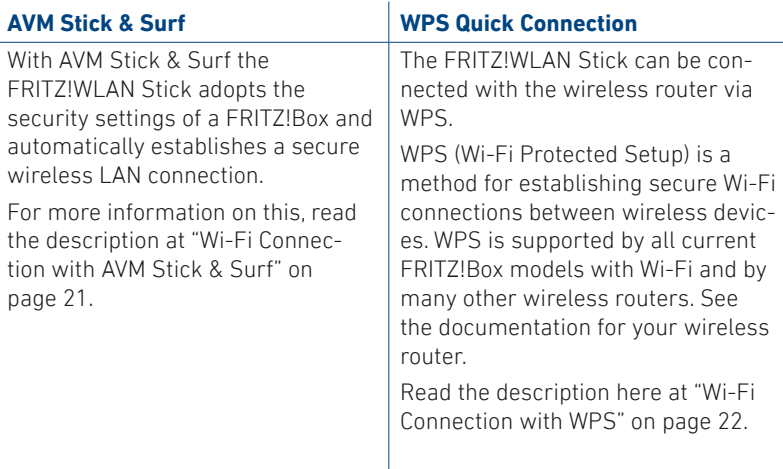

### **Wi-Fi Connection with AVM Stick & Surf**

- 1. Insert the FRITZ!WLAN Stick in the FRITZ!Box.
- 2. The **Info** LED on the FRITZ!Box **The and LLD on the EWILLBOX**<br>flashes. Wait until the **Info** LED stops flashing and remains lit up.
- 3. Remove the FRITZ!WLAN Stick.
- 4. Insert the FRITZ!WLAN Stick in your booted computer.
- 5. The driver installation is started.
- 6. Click FRITZ!WLAN Stick AC 430 MU-MIMO Installation and confirm the subsequent queries. The FRITZ!WLAN Stick is installed.
- 7. The Stick & Surf logo appears and the connection to your FRITZ!Box is established automatically. Note the the instructions on "FRITZ!WLAN Software" on page 23.

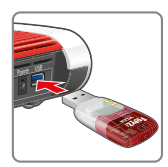

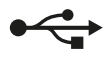

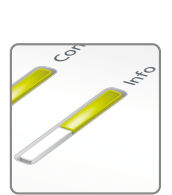

flashes briefly, then remains lit

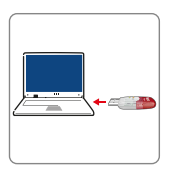

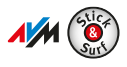

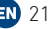

### **Wi-Fi Connection with WPS**

- 1. Insert the FRITZ!WLAN Stick in your computer.
- 2. Click on "FRITZ!WLAN Stick AC 430 MU-MIMO Installation" and confirm the subsequent queries. The FRITZ!WLAN Stick is installed.
- 3. Click on the Wi-Fi symbol  $\mathscr{C}$  or  $\mathscr{\overline{R}}$  in the taskbar of your Windows computer.
- 4. Select the Wi-Fi network of your FRITZ!Box or your wireless router and use the network key to establish a Wi-Fi connection.

The Wi-Fi network key of a FRITZ!Box is printed on the base of the device housing.

The Wi-Fi connection will be established.

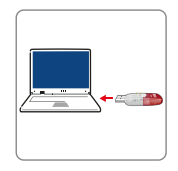

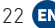

#### **FRITZ!WLAN Software**

The FRITZ!WLAN software is installed on your computer along with the FRITZ!WLAN Stick. With FRITZ!WLAN you receive information on your connection and the settings of your FRITZ!WLAN Stick.

1. Click on the FRITZ!WLAN icon in the taskbar of your Windows computer. FRITZ!WLAN is started.

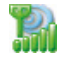

2. Details on the program are provided in the manual of your FRITZ!WLAN Stick at **en.avm.de/service/manuals/fritzwlan**.

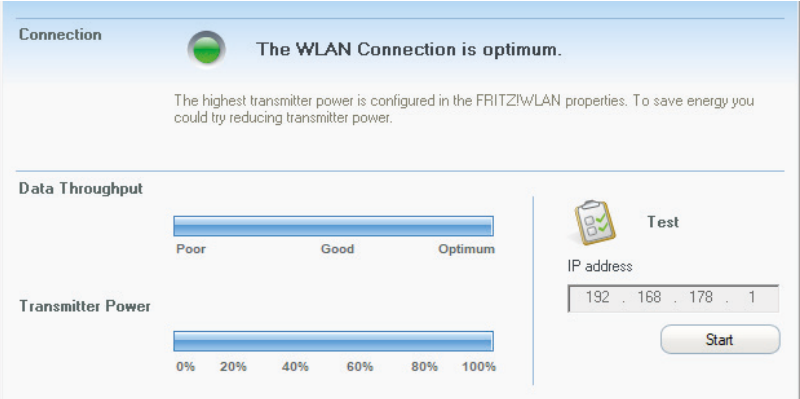

#### **Wi-Fi standards**

Your FRITZ!WLAN Stick supports the following Wi-Fi standards:

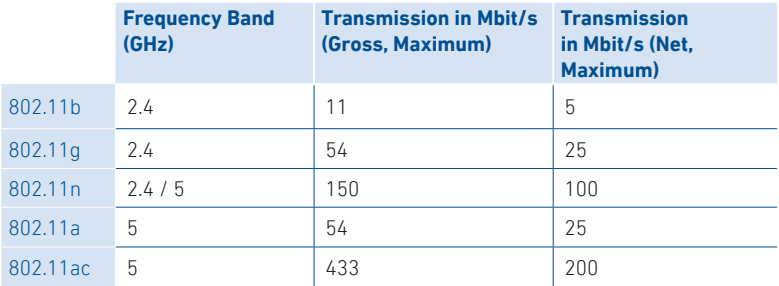

For Wi-Fi connections the FRITZ!WLAN Stick must use the same standard and the same frequency band as your wireless router. This means that the settings of the wireless router determine which standard is used in a Wi-Fi network.

The best transmission speeds can be achieved by operating your wireless router in the 5-GHz frequency band. The 5-GHz band is subject to less interference and provides more channels for transmission than the 2.4-GHz frequency band.

### **Technical Specifications**

**ˊ** Requirements:

Computer with USB port 2.0 or higher and Microsoft Windows 11 or 10

- **ˊ** Support for Wi-Fi networks in accordance with IEEE 802.11ac, IEEE 802.11n, IEEE 802.11g, IEEE 802.11b and IEEE 802.11a
- **ˊ** WPA (Wi-Fi Protected Access) / WPA2 (802.11i) / WEP 64/128-bit (Wired Equivalent Privacy)
- **ˊ** Support for 256-QAM modulation in the 2.4-GHz band (proprietary, not standardized)
- **ˊ** Compatible with USB 2.0 and higher
- **ˊ** Wireless:

2.4 GHz – 2.483 GHz, max. 100 mW

5.15 GHz – 5.35 GHz, max. 200 mW

5.47 GHz – 5.725 GHz, max. 1000 mW

The range from 5.15 GHz to 5.35 GHz is intended only for indoor use. This restriction or requirement is effective in the countries AT, BE, BG, CY, CZ, DE, DK, EE, EL, ES, FI, FR, HR, HU, IE, IT, LT, LU, LV, MT, NL, PL, PT, RO, SE, SI, SK, UK, NI.

### **Legal Notice**

#### **Declaration of CE Conformity**

AVM declares herewith that the device is compliant with directive 2014/53/EU. The full text of the declaration of EU conformity is available at **en.avm.de/service/declarations**.

# $C \in$

#### **Disposal**

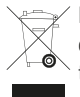

In accordance with European directives, the FRITZ!WLAN Stick and the cable may not be disposed with household waste.click Please bring these to your local collection points for disposal.

#### **Legal Notice**

Legal information and licensing conditions are presented in the help of the user interface.

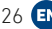

### **FRITZ!WLAN Stick AC 430 MU-MIMO**

FRITZ!WLAN Stick AC 430 MU‑MIMO est une clé Wi‑Fi qui peut être utilisée sur un port USB de votre ordinateur pour obtenir des connexions rapides avec un routeur Wi‑Fi.

Les connexions Wi-Fi sont établies via le système d'exploitation de votre ordinateur et peuvent être surveillées et paramétrées via le logiciel gratuit FRITZ!WLAN d'AVM.

Pour de plus amples informations et des détails techniques, reportez-vous au mode d'emploi de la clé FRITZ!WLAN Stick sur **be.avm.de/fr/service**.

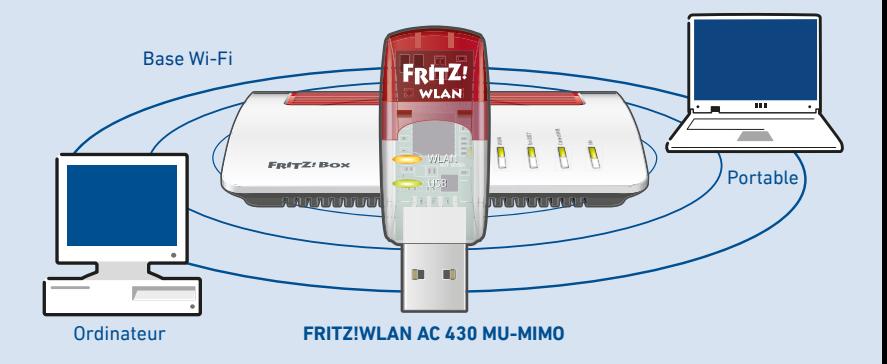

#### **Sécurité**

- **ˊ** N'installez pas votre clé FRITZ!WLAN Stick pendant un orage.
- **ˊ** En cas d'orage, débranchez votre clé FRITZ!WLAN Stick de l'ordinateur.
- **ˊ** Veillez à ce qu'aucun liquide ne pénètre dans la clé FRITZ!WLAN Stick.
- **ˊ** N'ouvrez pas votre clé FRITZ!WLAN Stick. Ouvrir le boîtier ou procéder à des réparations inappropriées peut s'avérer dangereux.
- **ˊ** Avant de la nettoyer, débranchez la clé FRITZ!WLAN Stick de l'ordinateur. Servez-vous d'un chiffon humide pour le nettoyage.

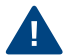

Tenez également compte des consignes de sécurité fournies dans le mode d'emploi de la clé FRITZ!WLAN Stick sur

**en.avm.de/service/manuals/fritzwlan**.

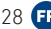

#### **Contenu du pack**

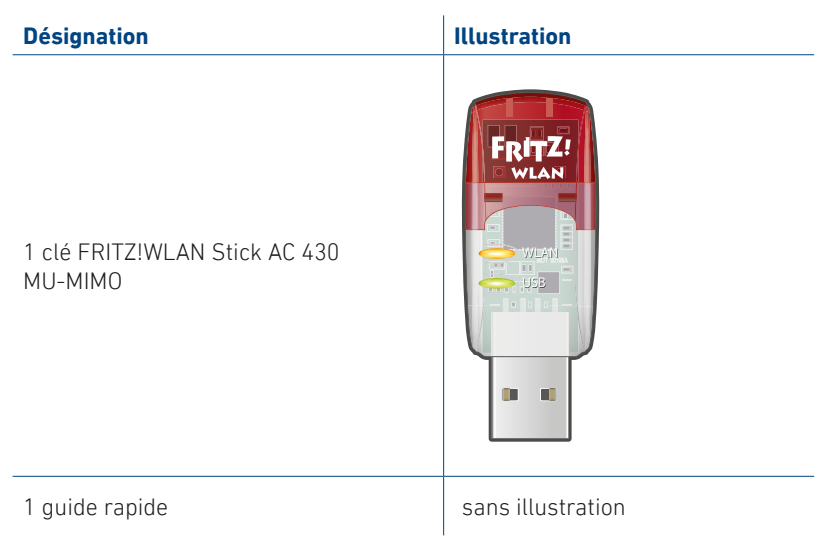

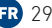

#### **Fonctionnalités**

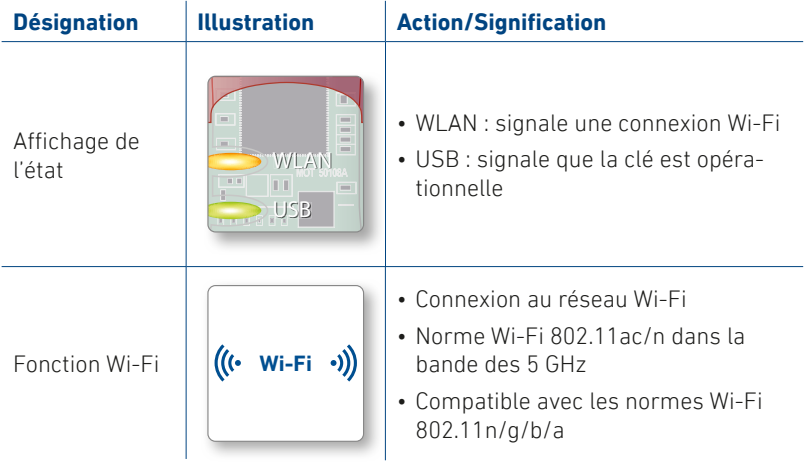

#### **MU-MIMO**

La technologie MU-MIMO (Multi User-Multiple Input, Multiple Output) permet l'utilisation simultanée de plusieurs flux de données sur plusieurs connexions Wi-Fi et ainsi d'augmenter les vitesses totales de transmission au sein d'une cellule Wi-Fi.

La clé FRITZ!WLAN Stick prend en charge le MU-MIMO et fonctionne avec n'importe quel routeur Wi-Fi. Toutefois, c'est en interaction avec les routeurs compatibles avec le MU-MIMO que la clé déploie toutes ses fonctionnalités.

Tous les environnements Wi-Fi profitent grâce à la technologie MU-MIMO. Si les périphériques Wi-Fi prennent en charge la technologie MU-MIMO au niveau de l'émission et de la réception, le débit peut être sensiblement augmenté. Au sein d'environnements mixtes avec des périphériques Wi-Fi plus anciens prenant en charge la technologie Single-User MIMO, ces derniers disposent de davantage de temps d'émission et la performance est améliorée.

Actuellement, le MU-MIMO est activé dans le sens descendant (transfert de données depuis le routeur Wi-Fi vers un périphérique Wi-Fi) et fonctionne à proximité d'un routeur Wi-Fi.

### **Connexions Wi-Fi**

Pour établir les connexions Wi-Fi, deux méthodes simples s'offrent à vous.

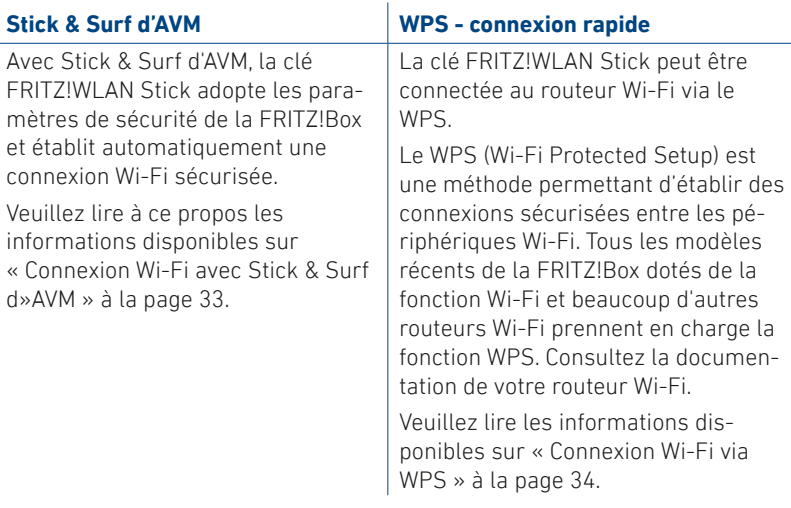

#### **Connexion Wi-Fi avec Stick & Surf d'AVM**

- 1. Insérez la clé FRITZ!WLAN Stick dans votre FRITZ!Box.
- 2. Le voyant **Info** de la FRITZ!Box se Le voyant **mis** de la minzibox se<br>met à clignoter. Patientez jusqu'à ce que le voyant **Info** reste allumé.
- 3. Retirez la clé FRITZ!WLAN Stick.
- 4. Insérez la clé FRITZ!WLAN Stick dans votre ordinateur préalablement démarré.
- 5. L'installation du pilote commence.
- 6. Cliquez sur **FRITZ!WLAN USB Stick AC 430 MU-MIMO Installation**, puis confirmez les requêtes affichées par la suite. La clé FRITZ!WLAN Stick est installée.
- 7. Le logo Stick & Surf s'affiche, puis la connexion à la FRITZ!Box s'établit automatiquement. Veuillez également tenir compte des informations concernant le « Logiciel FRITZ!WLAN » à la page 35.

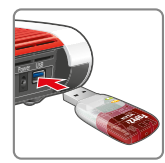

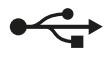

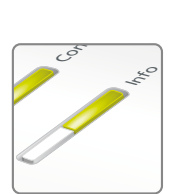

clignote brièvement, puis reste allumé

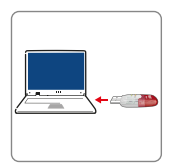

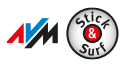

33

#### **Connexion Wi-Fi via WPS**

- 1. Insérez la clé FRITZIWLAN Stick dans votre ordinateur.
- 2. Cliquez sur **FRITZ!WLAN USB AC 430 MU-MIMO Installation**, puis confirmez les requêtes affichées par la suite. La clé FRITZ!WLAN Stick est installée.
- 3. Dans la barre des tâches de votre ordinateur Win‑ dows, cliquez sur l'icône Wi-Fi  $\mathscr{C}$  ou  $\mathscr{\R}$ .
- 4. Sélectionnez le Wi-Fi de votre FRITZ!Box ou de votre routeur Wi-Fi et connectez-vous via la clé de sécurité Wi-Fi.

La clé de sécurité Wi-Fi de votre FRITZ!Box se trouve sur l'étiquette collée en dessous du boîtier.

La connexion Wi-Fi est alors établie.

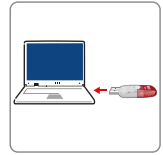

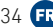

### **Logiciel FRITZ!WLAN**

Le logiciel FRITZ!WLAN est installé sur votre ordinateur en même temps que la clé FRITZ!WLAN Stick. Ce logiciel vous fournit des informations sur votre connexion Wi-Fi et sur la configuration de votre clé FRITZ!WLAN Stick.

1. Dans la barre des tâches de votre ordinateur Windows, cliquez sur l'icône FRITZ!WLAN. FRITZ!WLAN démarre.

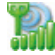

2. Vous trouverez des informations détaillées concernant le logiciel dans le mode d'emploi de votre clé FRITZ!WLAN Stick sur **en.avm.de/service/manuals/fritzwlan**.

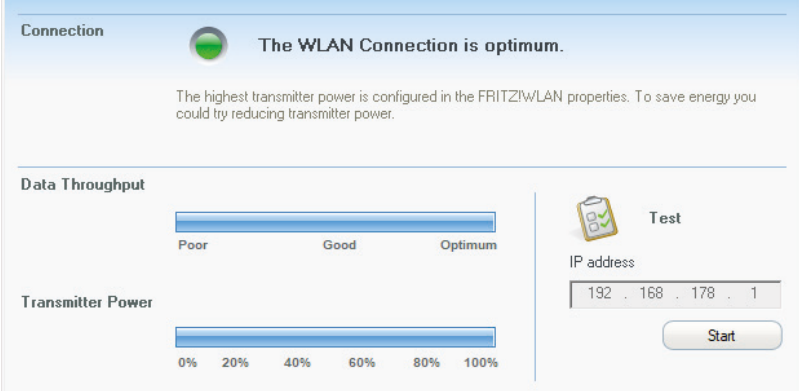

#### **Normes Wi-Fi**

Votre clé FRITZ!WLAN Stick prend en charge les normes Wi-Fi suivantes :

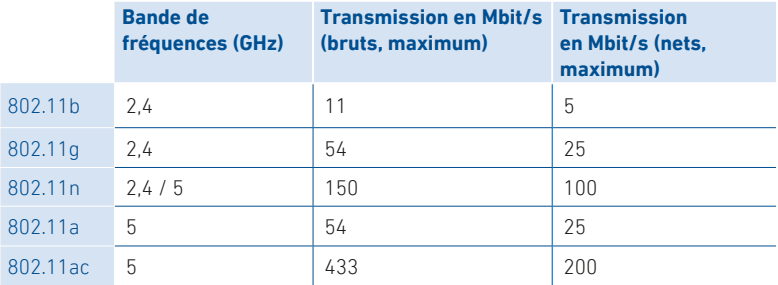

Pour les connexions Wi-Fi, la clé FRITZ!WLAN Stick doit avoir recours à la même norme et à la même bande de fréquences que votre routeur Wi-Fi. Ce sont donc les paramètres de votre routeur Wi-Fi qui déterminent la norme utilisée dans votre réseau Wi-Fi.

Pour des débits aussi élevés que possible, votre routeur Wi-Fi doit fonctionner sur la bande de fréquences des 5 GHz. La bande des 5 GHz est moins sujette aux interférences et offre un nombre de canaux exploitables plus élevé que la bande des 2,4 GHz.
#### **Données techniques**

**ˊ** Prérequis :

ordinateur équipé d'un port USB 2.0 ou une version supérieure et de Mi‑ crosoft Windows 11 ou 10

- **ˊ** Prise en charge pour réseaux sans fil selon IEEE 802.11ac, IEEE 802.11n, IEEE 802.11g, IEEE 802.11b et IEEE 802.11a
- **ˊ** WPA (Wi-Fi Protected Access) / WPA2 (802.11i) / WEP 64 /128 bits (Wired Equivalent Privacy)
- **ˊ** Prise en charge pour la modulation 256 QAM dans la bande des 2,4 GHz (propriétaire, non standardisé)
- **ˊ** Compatible avec USB 2.0 ou une version supérieure
- $\bullet$  Wi-Fi $\cdot$

2,4 GHz – 2483 GHz, 100 mW max.

5,15 GHz – 5,35 GHz, 200 mW max.

5,47 GHz – 5,725 GHz, 1000 mW max.

La plage comprise entre 5,15 GHz et 5,35 GHz est réservée à une utilisation à l'intérieur. Cette restriction ou exigence est valable pour les pays suivants : AT, BE, BG, CY, CZ, DE, DK, EE, EL, ES, FI, FR, HR, HU, IE, IT, LT, LU, LV, MT, NL, PL, PT, RO, SE, SI, SK, UK, NI.

### **Volet juridique**

#### **Déclaration de conformité CE**

AVM déclare par la présente que l'appareil est conforme à la directive 2014/53/UE. Vous trouverez le texte intégral de la déclaration de conformité UE en anglais sur **en.avm.de/service/declarations**.

# $\epsilon$

#### **Gestion des déchets**

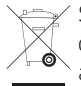

Selon les prescriptions européennes, la clé FRITZ!WLAN Stick et le câble ne peuvent être jetés dans les ordures ménagères. Après les avoir utilisés, veuillez les remettre aux services municipaux de gestion des déchets.

#### **Mentions légales**

Les mentions légales et les dispositions de licence sont disponibles dans l'aide sur l'interface utilisateur.

### **FRITZ!WLAN Stick AC 430 MU-MIMO**

El FRITZ!WLAN Stick AC 430 MU‑MIMO es un adaptador Wi‑Fi que se puede utilizar en el puerto USB de su ordenador para establecer conexiones inalám‑ bricas rápidas con un router Wi‑Fi.

Las conexiones Wi‑Fi se establecen a través del sistema operativo de su orde‑ nador y se pueden supervisar y ajustar con el programa gratuito FRITZ!WLAN de AVM.

Encontrará más información y detalles técnicos en el manual en inglés del FRITZ!WLAN Stick en la página **en.avm.de/service**

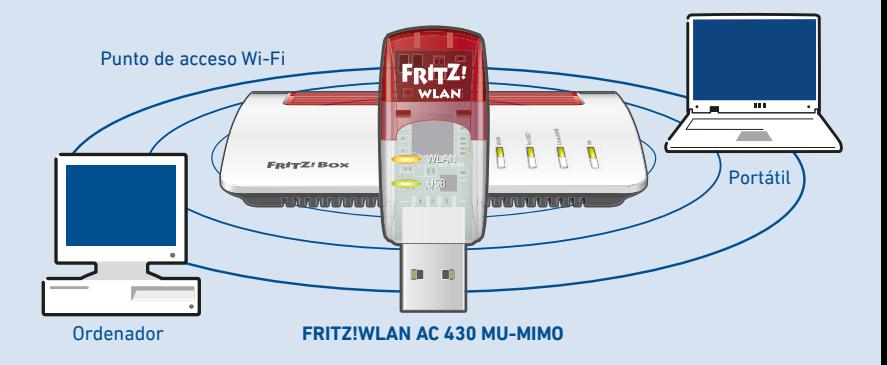

### **Seguridad**

- **ˊ** No instale el FRITZ!WLAN Stick durante una tormenta eléctrica.
- **ˊ** Desconecte el FRITZ!WLAN Stick durante una tormenta eléctrica.
- **ˊ** No permita que entre ningún tipo de líquido al interior del FRITZ!WLAN Stick.
- No abra el caparazón del FRITZ!WLAN Stick. El abrirlo y/o la manipulación por parte de personal no especializado puede poner en peligro a los usuarios.
- Si desea limpiarlo, desconecte primero el FRITZ!WLAN Stick de la corriente eléctrica. Para la limpieza utilice un paño húmedo.

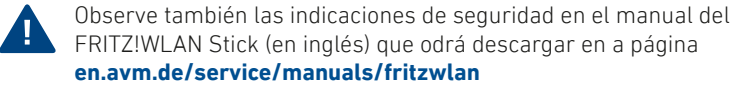

#### **Contenido del paquete**

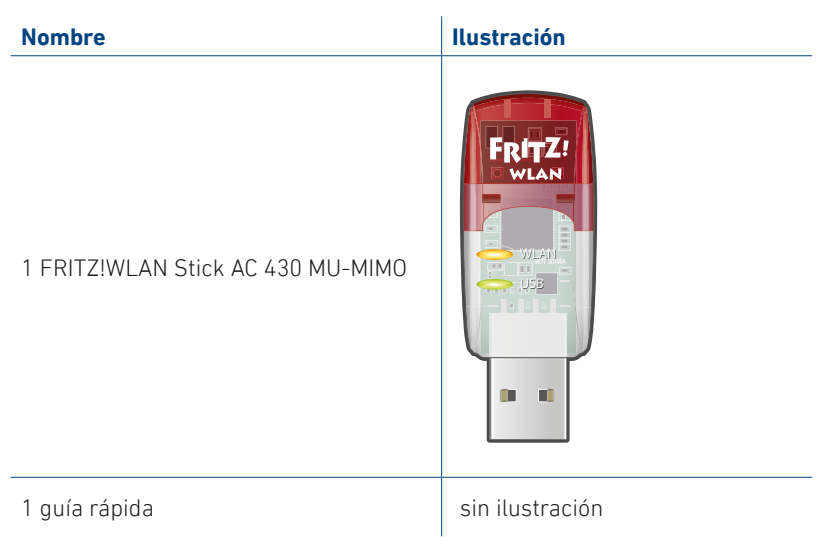

#### **Características del dispositivo**

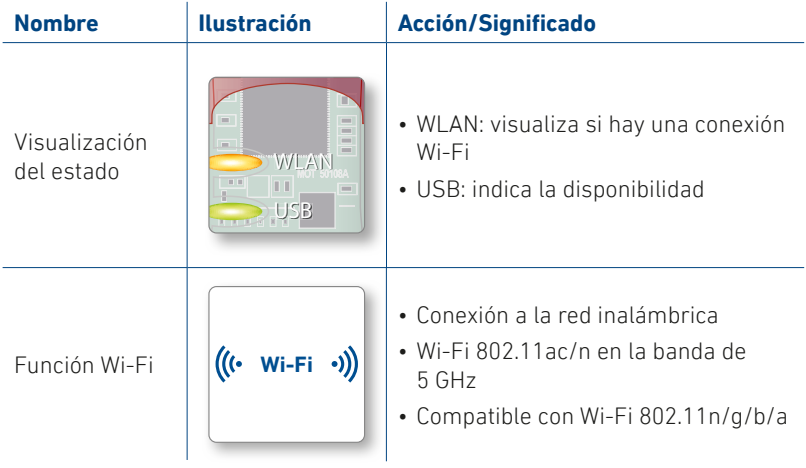

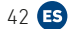

#### **MU-MIMO**

MU-MIMO (Multiusuario-Múltiples Entradas, Múltiples Salidas) es un método para el uso paralelo de múltiples flujos de datos en conexiones Wi-Fi, que aumenta las velocidades de flujo total utilizadas en una célula de radio ina‑ lámbrica.

El FRITZ!WLAN Stick es compatible con MU-MIMO y puede utilizarse con cual‑ quier router Wi-Fi, pero solo ofrece todo su espectro de rendimiento junto con routers Wi-Fi que sustenten MU-MIMO.

Con MU-MIMO, todos los entornos Wi-Fi se benefician. Si los dispositivos Wi-Fi participantes son compatibles con MU-MIMO en el lado de transmisión y re‑ cepción, se consigue una mejora significativa en la transmisión de datos. En entornos mixtos con dispositivos Wi-Fi más antiguos para MIMO de usuario único, estos dispositivos tienen más tiempo disponible y el rendimiento meiora.

MU-MIMO está activo en la dirección de bajada, es decir, durante la transferencia de datos desde el router al dispositivo Wi-Fi, y funciona en el campo cercano de un router Wi-Fi.

#### **Conexiones inalámbricas**

Podrá establecer conexiones inalámbricas de dos maneras diferentes:

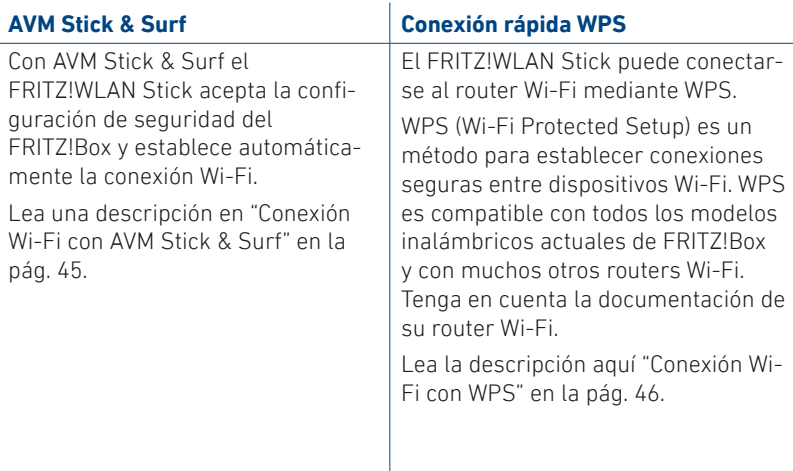

44 ES

#### **Conexión Wi-Fi con AVM Stick & Surf**

- 1. Conecte el FRITZ!WLAN Stick al FRITZ!Box.
- 2. El led **Info** en el FRITZ!Box comenza‑ et ted **info** en et Fither. Box comenza indicador **Info** brille constantemente.
- 3. Ahora podrá desconectar el<br>ERITZIWI AN Stick FRITZ!WLAN Stick.
- 4. Inserte el FRITZ!WLAN Stick e inicie el ordenador.
- 5. Inicie la instalación del controlador.
- 6. Haga clic en **FRITZ!WLAN USB Stick AC 430 MU-MIMO Installation**  y confirme las siguientes indicaciones. El FRITZ!WLAN Stick está instalado.
- 7. Aparecerá el logotipo de Stick & Surf y se establecerá automáticamente la conexión a su FRITZ!Box. Tenga en cuenta también la información sobre "El programa FRITZ!WLAN" en la pág. 47.

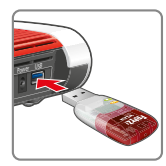

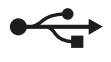

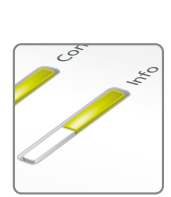

encendido. El led parpadeará brevemente, luego permanecerá

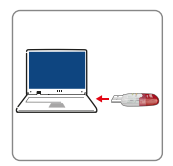

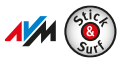

45

#### **Conexión Wi-Fi con WPS**

- 1. Conecte el FRITZ!WLAN Stick al ordenador.
- 2. Haga clic en **FRITZ!WLAN USB Stick AC 430 MU-MIMO Installation** y confirme las siguientes indicaciones. El FRITZ!WLAN Stick está instalado.
- 3. Haga clic en el símbolo de Wi-Fi  $\mathbb G$  o  $\mathbb R$  en la barra de tareas de su ordenador Windows.
- 4. Seleccione la red inalámbrica de su FRITZ!Box o router Wi-Fi y establezca la conexión con la clave Wi-Fi.

Encontrará la clave de la red inalámbrica del FRITZ!Box en la etiqueta adhesiva debajo del dispositivo.

Se establecerá la conexión Wi-Fi.

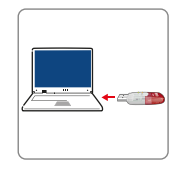

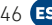

### **El programa FRITZ!WLAN**

El programa FRITZ!WLAN se instala en su ordenador junto con el FRITZ!WLAN Stick. El programa FRITZ!WLAN le proporciona información sobre su conexión y los ajustes de su FRITZ!WLAN Stick.

1. Haga clic en el símbolo del FRITZ!WLAN en la barra de tareas de su ordenador Windows. Se iniciará FRITZ!WLAN.

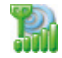

2. Encontrará los detalles del programa en el manual (en inglés) de su FRITZ!WLAN Stick que podrá descargar en la página **en.avm.de/service/fritzwlan**.

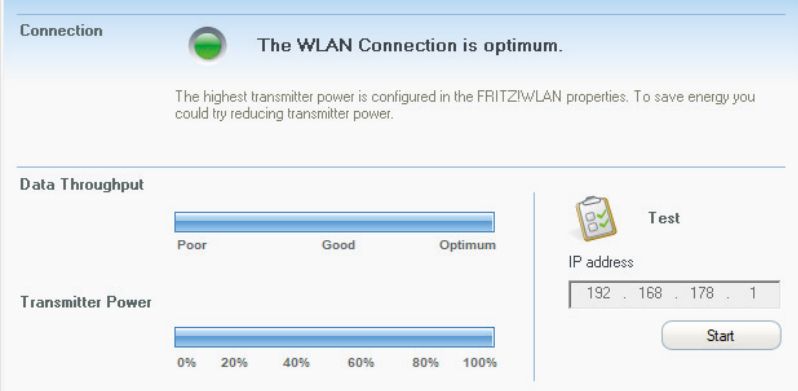

#### **Estándares Wi-Fi**

El FRITZ!WLAN Stick es compatible con los siguientes estándares Wi-Fi:

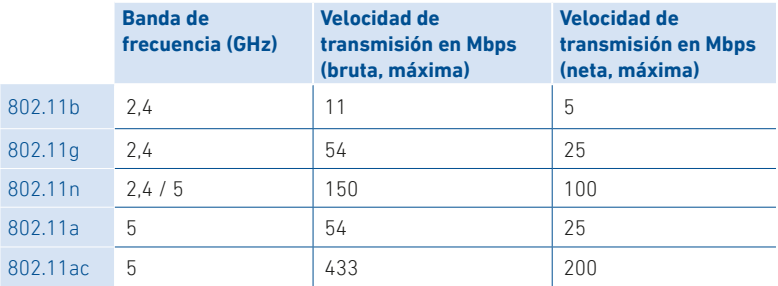

Para establecer conexiones Wi-Fi el FRITZ!WLAN Stick debe estar ajustado en el mismo estándar y en la misma banda de frecuencia que el router Wi-Fi. Por lo tanto, el estándar que se utiliza en una red inalámbrica depende de la configuración del router Wi-Fi.

La velocidad de transmisión ideal se alcanza cuando el router Wi-Fi trabaja en la banda de frecuencia de 5 GHz. La banda de 5 GHz presenta menos disturbios y ofrece más canales utilizables disponibles que la banda de frecuencia de 2,4 GHz

#### **Datos técnicos**

**ˊ** Requisitos previos:

Ordenador con un puerto USB 2.0 o superior y Microsoft Windows 11 o 10

- **ˊ** Compatible con redes según IEEE 802.11ac, IEEE 802.11n, IEEE 802.11g, IEEE 802.11b y IEEE 802.11a
- **ˊ** WPA (Wi-Fi Protected Access) / WPA2 (802.11i) / WEP 64-/128-bit (Wired Equivalent Privacy)
- **ˊ** Soporte para la modulación QAM 256 en la banda de 2.4 GHz (propietario, no estandarizado)
- **ˊ** Compatible con USB 2.0 y superior
- **ˊ** Red inalámbrica:

2,4 GHz – 2,483 GHz, máx. 100 mW

5,15 GHz – 5,35 GHz, máx. 200 mW

5,47 GHz – 5,725 GHz, máx. 1000 mW

El rango de 5,15 GHz a 5,35 GHz está destinado únicamente al uso en interiores. Esta restricción o requisito se aplica en los estados: AT, BE, BG, CY, CZ, DE, DK, EE, EL, ES, FI, FR, HR, HU, IE, IT, LT, LU, LV, MT, NL, PL, PT, RO, SE, SI, SK, UK, NI.

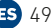

### **Información legal**

#### **Declaración de Conformidad CE**

AVM declara que el dispositivo cumple con la Directiva 2014/53/UE. El texto completo de la declaración de conformidad de la UE puede encontrarse en inglés en **en.avm.de/service/declarations**.

## $\epsilon$

#### **Reciclaje**

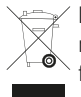

De acuerdo con la normativa europea, el FRITZ!WLAN Stick y el cable no deben eliminarse con los residuos urbanos normales. Lleve por favor estas piezas a los centros de reciclaje de su comuna.

#### **Nota legal**

La nota legal y los términos de licencia se encuentran en la interfaz de usuario.

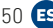

### **FRITZ!WLAN Stick AC 430 MU-MIMO**

La FRITZ!WLAN Stick AC 430 MU‑MIMO è una chiavetta per rete Wi‑Fi che può essere utilizzata sulla porta USB del computer per connessioni Wi‑Fi veloci con un router wireless.

Le connessioni Wi-Fi vengono stabilite tramite il sistema operativo del computer e possono essere monitorate e configurate con il programma gratuito FRITZ!WLAN di AVM.

Ulteriori informazioni e dettagli tecnici sono disponibili nel manuale della FRITZ!WLAN Stick all'indirizzo **en.avm.de/service**.

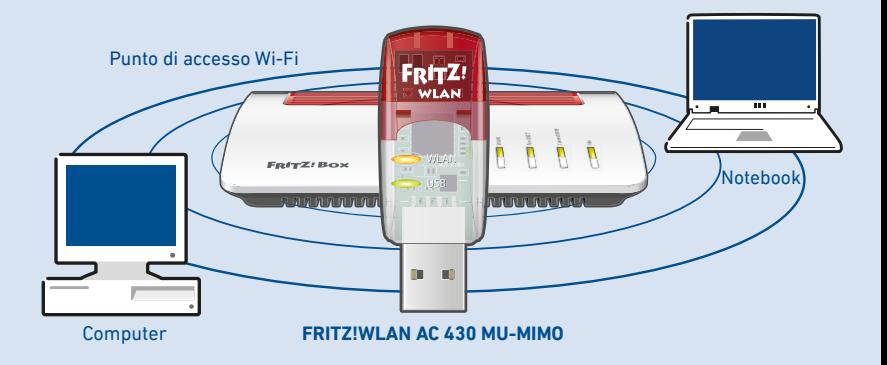

#### **Sicurezza**

- **ˊ** Non installate la FRITZ!WLAN Stick durante un temporale.
- **ˊ** Disconnettete la FRITZ!WLAN Stick dal computer durante i temporali.
- **ˊ** Evitate che si infiltrino liquidi nella FRITZ!WLAN Stick.
- Non aprite la FRITZ!WLAN Stick. Aprendo o realizzando riparazioni inadeguate, potete creare situazioni di pericolo per voi stessi.
- **ˊ** Prima di pulirla, rimuovete la FRITZ!WLAN Stick dal computer. Usate un panno umido per la pulizia.

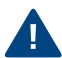

Osservate le indicazioni di sicurezza riportate nel manuale della FRITZ!WLAN Stick in **en.avm.de/manuals**.

#### **Contenuto**

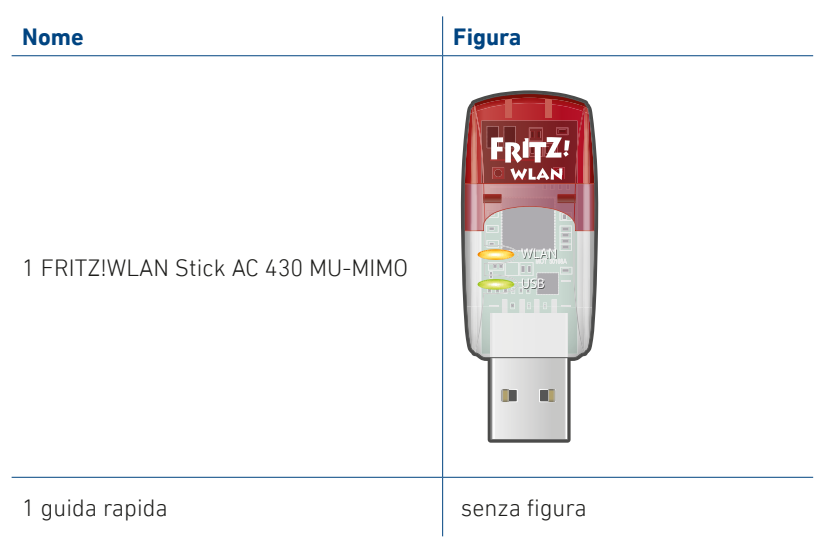

#### **Caratteristiche del dispositivo**

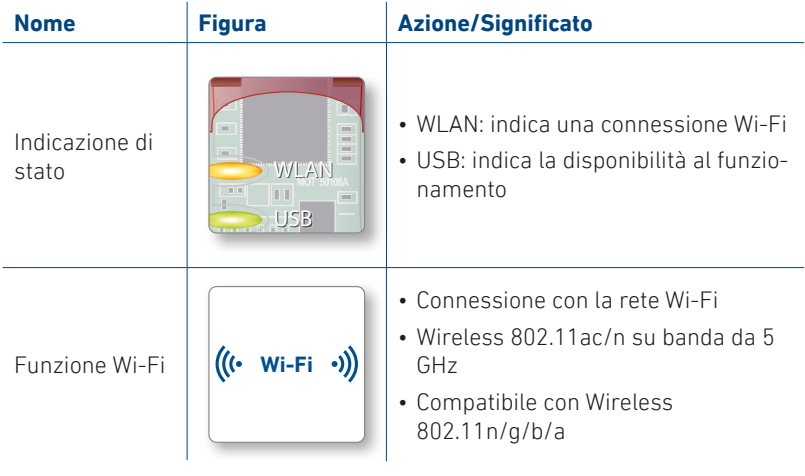

#### **MU-MIMO**

MU-MIMO (Multi User-Multiple Input, Multiple Output) è un metodo per l'utilizzo in parallelo di più flussi di dati nelle connessioni Wi-Fi e aumenta le velocità di flusso totale utilizzate in una cella di rete Wi-Fi.

La FRITZ!WLAN Stick può essere utilizzata con un qualsiasi router wireless Internet, ma offre la sua gamma completa di servizi specialmente con router wireless Internet che supportano MU-MIMO.

Tutti gli ambienti Wi-Fi beneficiano di MU-MIMO. Se i dispositivi wireless partecipanti supportano MU-MIMO sul lato di invio e ricezione, si ottiene un miglioramento significativo nella trasmissione dei dati. In ambienti misti con dispositivi wireless meno recenti per MIMO a utente singolo, questi dispositivi hanno a disposizione più tempo di trasmissione e le prestazioni sono migliorate.

MU-MIMO è attivo in direzione downstream, quindi per la trasmissione di dati dal router wireless Internet verso il dispositivo wireless, e agisce nelle vicinanze dirette del router wireless Internet.

#### **Connessioni Wi-Fi**

Le connessioni Wi-Fi possono essere stabilite utilizzando due metodi semplici:

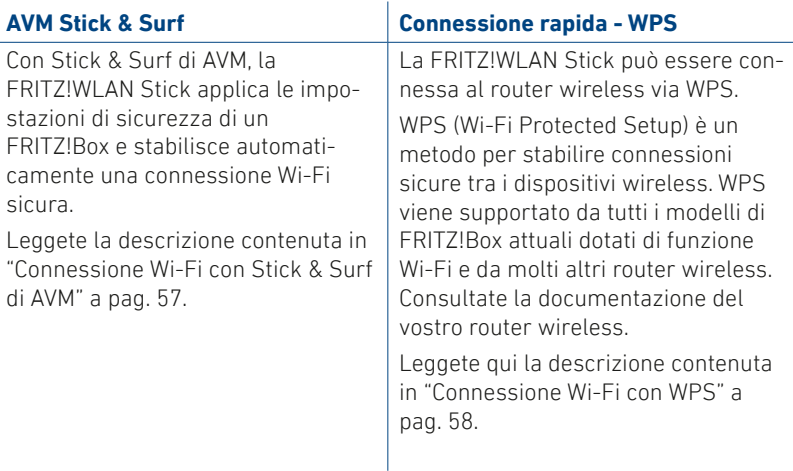

56 T

#### **Connessione Wi-Fi con Stick & Surf di AVM**

- 1. Inserite la FRITZ!WLAN Stick nel FRITZ!Box.
- 2. Sul FRITZ!Box lampeggia **Info**. **Aspettate finché Info** non resta acceso.
- 3. Estraete la FRITZ!WLAN Stick.
- 4. Collegate la FRITZ!WLAN Stick al computer già avviato.
- 5. L'installazione del driver viene avviata.
- 6. Cliccate su **FRITZ!WLAN USB Stick AC 430 MU-MIMO Installation** e con‑ fermate le domande che seguono. La FRITZ!WLAN Stick viene installata.
- 7. Viene visualizzato il logo Stick & Surf e la connessione con il FRITZ!Box viene stabilita automaticamente. Os‑ servate le indicazioni su "Programma FRITZ!WLAN" a pag. 59.

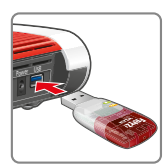

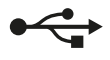

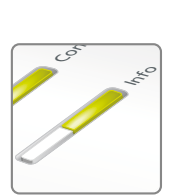

lampeggia brevemen‑ te, poi resta acceso

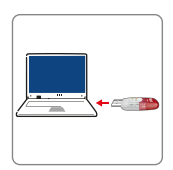

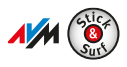

57

#### **Connessione Wi-Fi con WPS**

- 1. Collegate la FRITZ!WLAN Stick al computer.
- 2. Cliccate su **FRITZ!WLAN USB Stick AC 430 MU-MIMO Installation** e confermate le domande che seguono. La FRITZ!WLAN Stick viene installata.
- 3. Cliccate sull'icona della rete Wi-Fi  $\mathscr{C}$  o  $\mathbb{R}$  nella barra delle applicazioni del vostro computer Windows.
- 4. Selezionate la rete Wi-Fi del vostro FRITZ!Box o del vostro router wireless e stabilite la connessione con la chiave di rete Wi-Fi.

La chiave di rete Wi-Fi del FRITZ!Box si trova alla base del dispositivo.

La connessione Wi-Fi viene stabilita.

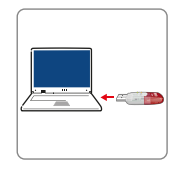

### **Programma FRITZ!WLAN**

Il programma FRITZ!WLAN viene installato sul computer insieme alla FRITZ!WLAN Stick. FRITZ!WLAN vi informa sulla connessione e sulle imposta‑ zioni della vostra FRITZ!WLAN Stick.

1. Cliccate sull'icona di FRITZ!WLAN nella barra delle applicazioni del vostro computer Windows. FRITZ!WLAN si avvia.

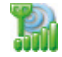

2. I dettagli del programma sono disponibili in inglese nel manuale della FRITZ!WLAN Stick su **en.avm.de/service/manuals/fritzwlan**.

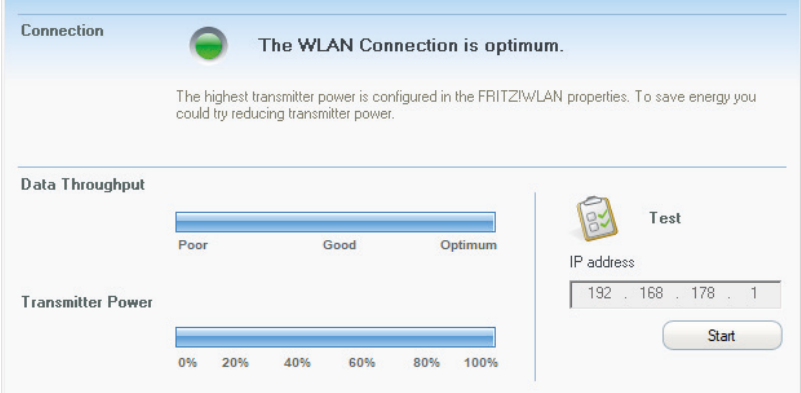

#### **Standard wireless**

La FRITZ!WLAN Stick supporta i seguenti standard wireless:

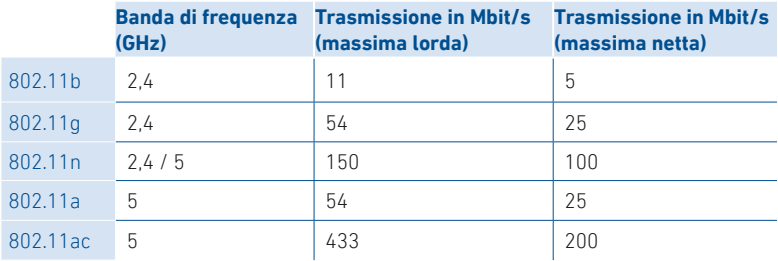

Per le connessioni Wi-Fi è necessario che la FRITZ!WLAN Stick usi lo stesso standard e la stessa banda di frequenza del router wireless. Di conseguenza, lo standard usato in una rete Wi-Fi dipende dalle impostazioni del router wireless.

Per ottenere velocità di trasmissione ottimali, utilizzate il router wireless sulla banda di frequenza a 5 GHz. La banda a 5 GHz è meno disturbata e mette a disposizione più canali di quella a 2,4 GHz.

### **Dati tecnici**

**ˊ** Requisiti:

Computer con porta USB 2.0 o maggiore e Microsoft Windows 11 o 10

- **ˊ** Supporta le reti Wi-Fi a norma IEEE 802.11ac, IEEE 802.11n, IEEE 802.11g, IEEE 802.11b e IEEE 802.11a
- **ˊ** WPA (Wi-Fi Protected Access)/WPA2 (802.11i)/WEP a 64/128 bit (Wired Equivalent Privacy)
- Supporto per la modulazione 256-QAM nella banda da 2,4 GHz (proprietario, non standardizzato)
- **ˊ** Compatibile con USB 2.0 e più recenti
- **ˊ** Rete Wi-Fi:

2,4 GHz – 2,483 GHz, max. 100 mW

5,15 GHz – 5,35 GHz, max. 200 mW

5,47 GHz – 5,725 GHz, max. 1000 mW

Il campo compreso tra 5,15 GHz e 5,35 GHz è adatto solo per l'utilizzo in ambienti chiusi. Questa restrizione o requisito si applica negli Stati AT, BE, BG, CY, CZ, DE, DK, EE, EL, ES, FI, FR, HR, HU, IE, IT, LT, LU, LV, MT, NL, PL, PT, RO, SE, SI, SK, UK, NI.

## **Aspetti giuridici**

#### **Dichiarazione di conformità CE**

Con la presente, AVM dichiara che il dispositivo è conforme alla Direttiva 2014/53/UE. Il testo completo della Dichiarazione di conformità dell'UE è disponibile in inglese all'indirizzo **en.avm.de/service/declarations**.

# $\epsilon$

#### **Smaltimento**

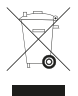

In conformità con le leggi europee, la FRITZ!WLAN Stick e i cavi non vanno smaltiti con i rifiuti domestici, bensì consegnati, al termine del loro ciclo di vita, presso un centro di raccolta autorizzato.

#### **Note legali**

Le note legali e le condizioni di licenza si trovano nella guida dell'interfaccia utente.

### **FRITZ!WLAN Stick AC 430 MU-MIMO**

De FRITZ!WLAN Stick AC 430 MU‑MIMO is een Wi‑Fi‑stick die op de USB‑aan‑ sluiting van uw computer kan worden gebruikt voor snelle Wi‑Fi‑verbindingen met een Wi‑Fi‑router.

De Wi‑Fi‑verbindingen worden tot stand gebracht via het besturingssysteem van uw computer en kunnen met het gratis programma FRITZ!WLAN van AVM in de gaten worden gehouden en worden ingesteld.

Meer informatie en technische gegevens vindt u in het handboek van de FRITZ!WLAN Stick op **en.avm.de/service/manuals/fritzwlan**.

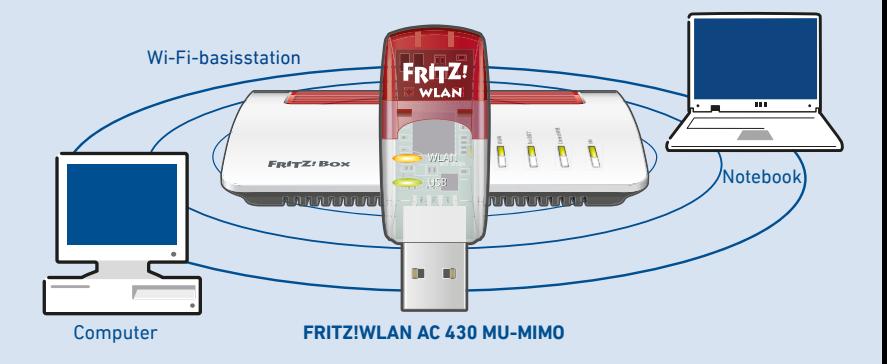

### **Veiligheid**

- **ˊ** Installeer de FRITZ!WLAN Stick niet tijdens onweer.
- **ˊ** Koppel de FRITZ!WLAN Stick tijdens onweer los van de computer.
- **ˊ** Er mogen geen vloeistoffen in de FRITZ!WLAN Stick binnendringen.
- **ˊ** Open de FRITZ!WLAN Stick niet. Openen en/of ondeskundige reparaties kunnen u in gevaar brengen.
- **ˊ** Koppel de FRITZ!WLAN Stick vóór reiniging los van de computer. Gebruik voor reiniging een vochtig doekje.

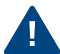

Raadpleeg ook de veiligheidsinstructies in het Engelstalige handboek van de FRITZ!WLAN Stick op **en.avm.de/service**.

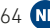

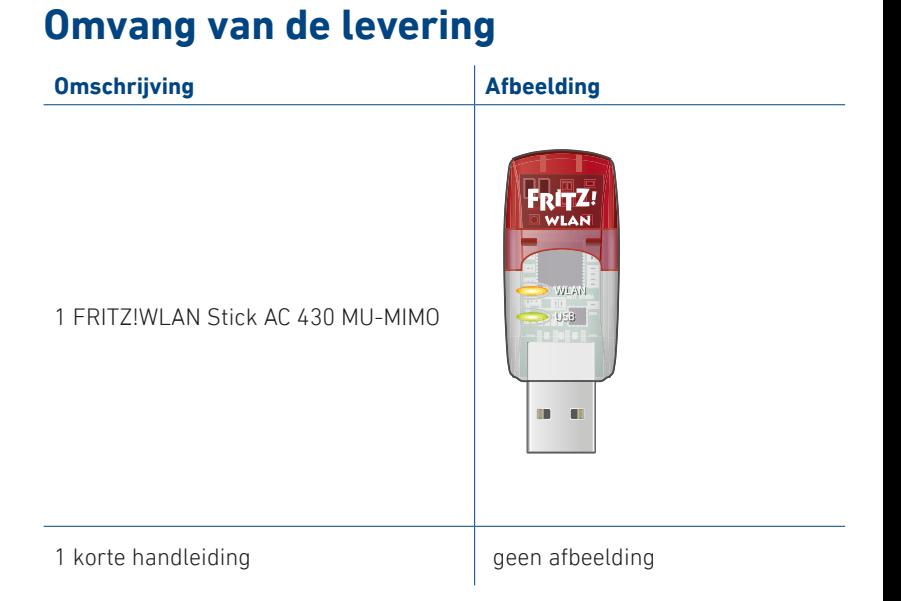

65

### **Eigenschappen van het apparaat**

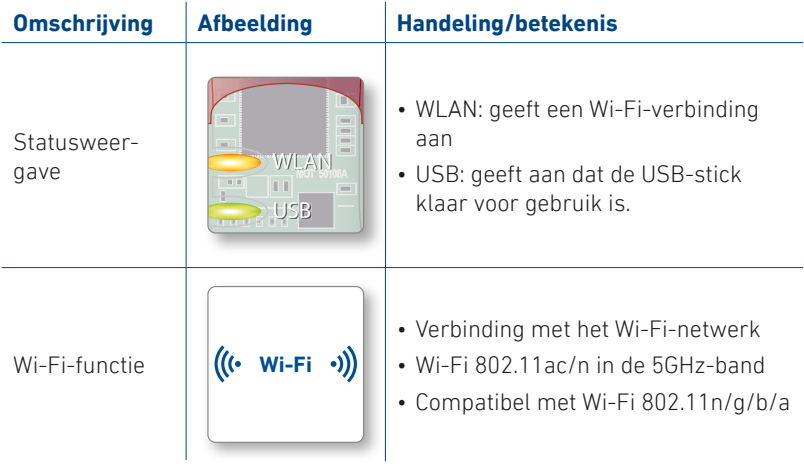

#### **MU-MIMO**

MU-MIMO (Multi User-Multiple Input, Multiple Output) is een technologie voor parallel gebruik van meerdere gegevensstromen in Wi-Fi-radioverbindingen en wordt gebruikt om de totale doorvoer in een Wi-Fi-radiocel te verhogen.

De FRITZ!WLAN Stick ondersteunt MU-MIMO en kan worden gebruikt met elke Wi-Fi-router, maar biedt het volledige scala aan prestaties alleen in combinatie met Wi-Fi-routers die MU-MIMO ondersteunen.

Alle Wi-Fi-omgevingen hebben profijt van MU-MIMO. Als de deelnemende Wi-Fi-apparaten voor zowel de de zend- als ontvangstrichting MU-MIMO ondersteunen, wordt de gegevensoverdracht aanzienlijk verbeterd. In gemengde omgevingen met oudere Wi-Fi-apparaten voor single-user MIMO is er voor deze apparaten meer zendtijd beschikbaar en worden de prestaties verbeterd.

MU-MIMO is actief in de downstreamrichting, d.w.z. tijdens de gegevensoverdracht van een Wi-Fi-router naar een Wi-Fi-apparaat, en werkt alleen in de buurt van een Wi-Fi-router.

#### **Wi-Fi-verbindingen**

U kunt Wi‑Fi‑verbindingen met twee eenvoudige methodes tot stand brengen:

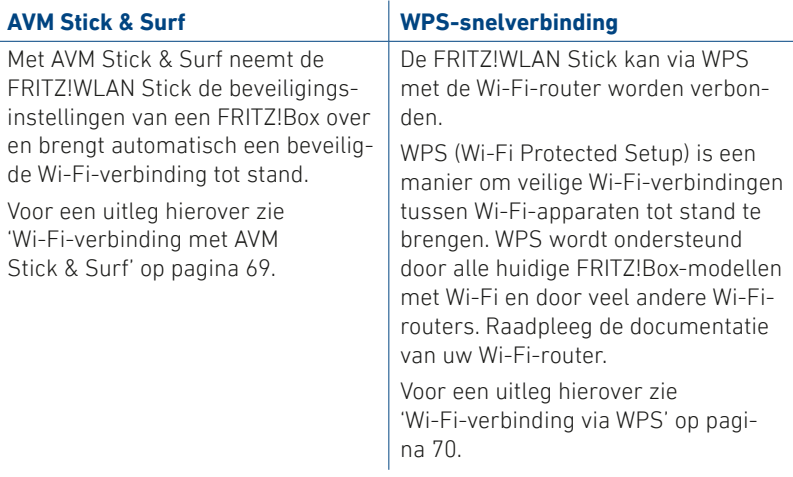

68 **NL** 

#### **Wi-Fi-verbinding met AVM Stick & Surf**

- 1. Steek de FRITZ!WLAN Stick in de FRITZ!Box.
- 2. De **Info**‑led van de FRITZ!Box **Example 2 LAN 4 LAN 2 LAN 2 LAN 3 LAN 3 LAN 3 LAN 3 LAN 3 LAN 3 LAN 3 LAN 3 LAN 3 LAN 3 LAN 3 LAN 3 LAN 1 LAN 3 L** branden.
- 3. Trek de FRITZ!WLAN Stick uit de FRITZ!Box.
- 4. Steek de FRITZ!WLAN Stick in uw opgestarte computer.
- 5. De installatie van de driver wordt gestart.
- 6. Klik op **FRITZ!WLAN USB Stick AC 430 MU-MIMO Installation** en bevestig de daaropvolgende vragen. De FRITZ!WLAN Stick wordt geïnstalleerd.
- 7. Het Stick & Surf‑logo verschijnt en de verbinding met de FRITZ!Box wordt automatisch tot stand gebracht. Raadpleeg ook de instructies over het 'Programma FRITZ!WLAN' op pagina 71.

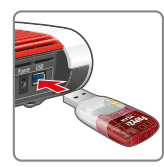

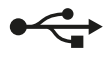

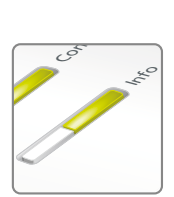

knippert kort, blijft dan branden

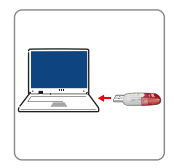

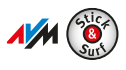

69

#### **Wi-Fi-verbinding via WPS**

- 1. Steek de FRITZ!WLAN Stick in uw computer.
- 2. Klik op **FRITZ!WLAN USB Stick AC 430 MU-MIMO Installation** en bevestig de daaropvolgende vragen. De FRITZ!WLAN Stick wordt geïnstalleerd.
- 3. Klik in de taakbalk van uw Windows-computer op het Wi-Fi-pictogram  $\mathscr{C}$  of  $\mathscr{\R}$ .
- 4. Selecteer het Wi-Fi-netwerk van uw FRITZ!Box of uw Wi-Fi-router en breng de verbinding tot stand met de Wi-Fi-netwerksleutel.

De Wi-Fi-netwerksleutel van een FRITZ!Box vindt u aan de onderzijde van het apparaat.

De Wi-Fi-verbinding wordt tot stand gebracht.

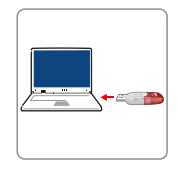

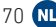

### **Programma FRITZ!WLAN**

Het programma FRITZ!WLAN wordt samen met de FRITZ!WLAN Stick op uw computer geïnstalleerd. Met FRITZ!WLAN krijgt u informatie over uw verbinding en de instellingen van uw FRITZ!WLAN Stick.

1. Klik in de taakbalk van uw Windows-computer op het FRITZ!WLAN-pictogram. FRITZ!WLAN wordt gestart.

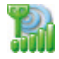

2. Meer informatie over het programma vindt u in het Engelstalige handboek van uw FRITZ!WLAN Stick op **en.avm.de/service/manuals/fritzwlan**.

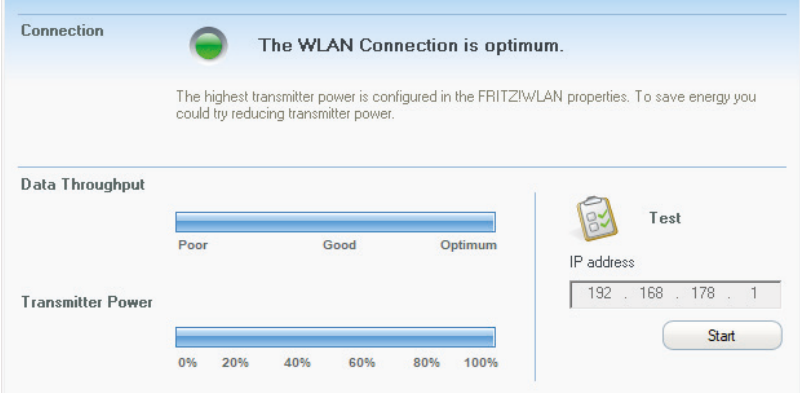

#### **Wi-Fi-standaarden**

Uw FRITZ!WLAN Stick ondersteunt de volgende Wi-Fi-standaarden:

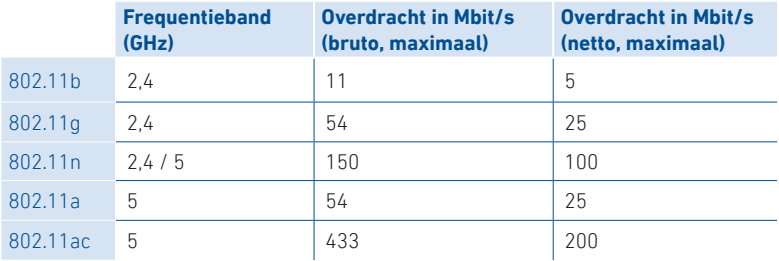

Voor Wi-Fi-verbindingen moet de FRITZ!WLAN Stick dezelfde standaard en dezelfde frequentieband gebruiken als uw Wi-Fi-router. Welke standaard er in een Wi-Fi-netwerk wordt gebruikt, hangt daarom af van de instellingen van de Wi-Fi-router.

U kunt optimale overdrachtssnelheden bereiken door uw Wi-Fi-router te ge‑ bruiken op de 5GHz-frequentieband. De 5GHz-band is minder onderhevig aan interferentie en stelt meer bruikbare kanalen beschikbaar dan de 2,4GHz-fre‑ quentieband.
## **Technische gegevens**

**ˊ** Voorwaarden:

Computer met USB 2.0-aansluiting of hoger en Microsoft Windows 11 of 10

- **ˊ** Ondersteuning voor Wi-Fi-netwerken conform IEEE 802.11ac, IEEE 802.11n, IEEE 802.11g, IEEE 802.11b en IEEE 802.11a
- **ˊ** WPA (Wi-Fi Protected Access) / WPA2 (802.11i) / WEP 64-/128-bits (Wired Equivalent Privacy)
- **ˊ** Ondersteuning voor 256-QAM modulatie in de 2,4GHz-band (propriëtair, niet-standaard)
- **ˊ** Compatibel met USB 2.0 en hoger
- **ˊ** Wi-Fi:

2,4 GHz – 2,483 GHz, max. 100 mW

5,15 GHz – 5,35 GHz, max. 200 mW

5,47 GHz – 5,725 GHz, max. 1000 mW

Het bereik van 5,15 GHz tot 5,35 GHz is uitsluitend bestemd voor gebruik binnenshuis. Deze beperking of vereiste geldt in de landen AT, BE, BG, CY, CZ, DE, DK, EE, EL, ES, FI, FR, HR, HU, IE, IT, LT, LU, LV, MT, NL, PL, PT, RO, SE, SI, SK, UK, NI.

## **Juridische informatie**

### **EG Verklaring van overeenstemming**

AVM verklaart hierbij dat het apparaat voldoet aan richtlijn 2014/53/EU. De volledige tekst van de EU verklaring van overeenstemming kunt u in het Engels raadplegen op **en.avm.de/service/declarations**.

# $\epsilon$

#### **Afvoer**

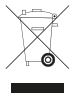

De FRITZ!WLAN Stick en de kabel mogen overeenkomstig de Europese wetgeving niet worden afgevoerd met het huishoudelijk afval. Breng ze daarom na gebruik naar een gemeentelijk inzamelpunt.

### **Juridische informatie**

Juridische informatie en licentiebepalingen vindt u in de help-functie van de gebruikersinterface.

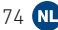

### **en.avm.de/service**

- **>** Top 10 knowledge documents
- **>** Downloads
- **>** Manuals
- **>** Support

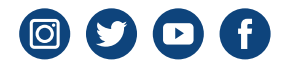

en.avm.de © AVM GmbH, 10547 Berlin

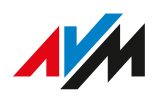